## **All Course Network (ACN) de primavera de 2021: Cómo crear una cuenta de EnrollRI y registrarse en los cursos (8.º a 12.º grado)**

**Todos los estudiantes de secundaria de 8.º a 12.º grado deben crear sus propias cuentas para registrarse en los cursos de ACN en EnrollRI.** Los estudiantes que utilizaron el programa Go Sign Me Up anteriormente para inscribirse en los cursos de la ACN por el año escolar 2020-21 o la primavera de 2021 tendrán que crear una nueva cuenta en EnrollRI y deberán recibir un correo electrónico por adelantado con sus credenciales de usuario.

- 1. Visite EnrollRI.org/ACN, seleccione "Summer 2021 & 2021-22 School Year" y haga clic en "create an account" (crear una cuenta).
	- a. Los estudiantes deben usar un correo electrónico personal para crear su cuenta, NO un correo electrónico de la escuela.
	- b. Si un estudiante no tiene acceso a un teléfono que pueda recibir mensajes de texto, debe seleccionar "email" (correo electrónico) como método de verificación.

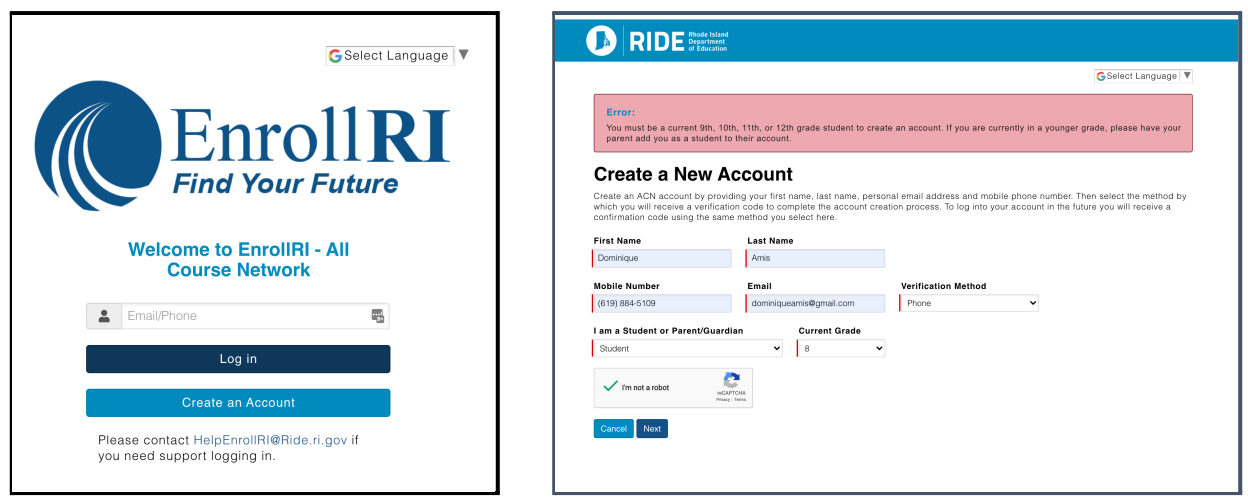

- 2. Después de crear una cuenta, iniciará sesión. Para acceder a su cuenta en el futuro, vuelva a la pantalla de inicio e introduzca el correo electrónico o el número de teléfono asociado a la cuenta y haga clic en "log in" (iniciar sesión).
	- a. EnrollRI "no tiene contraseña", por lo que los usuarios solo tienen que introducir un código de una sola vez desde su teléfono o correo electrónico y no tienen que recordar una contraseña para acceder a su cuenta.

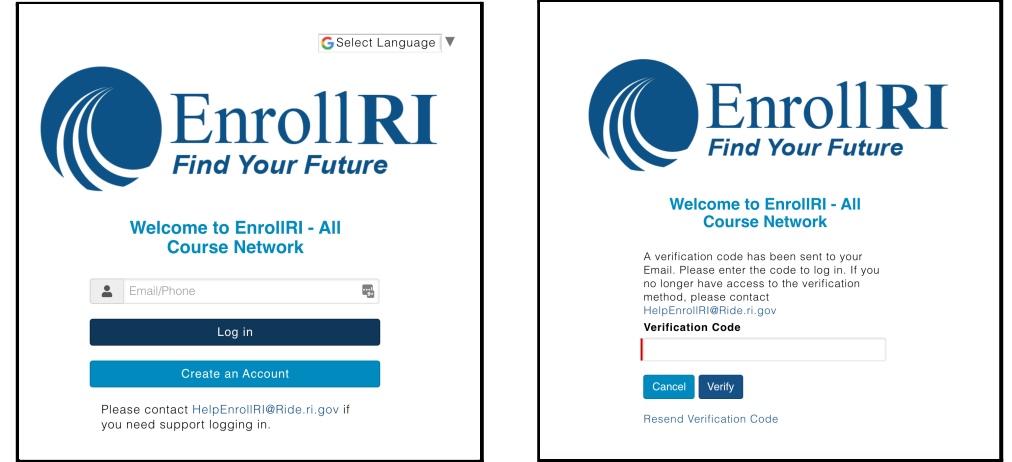

- 3. Complete la "student information" (información del estudiante).
	- a. Los campos con las líneas rojas son obligatorios.
	- b. Esta información se puede editar en cualquier momento desde el panel de estudiantes.
- 4. Para navegar e inscribirse en los cursos, haga clic en "add course" (añadir curso) en el panel de estudiantes.
	- a. Los cursos disponibles aparecerán en la página de selección según la información del estudiante. Haga clic en el icono "info" (información) junto al curso para obtener información sobre los horarios de las reuniones, los créditos, etc.
	- b. Un estudiante puede preinscribirse en tantos cursos como quiera, pero solo puede inscribirse en 2 cursos para la primavera de 2021-22.
	- c. Los cursos que no tienen plazas disponibles aparecerán como "full" (completo), y se pueden seleccionar para la lista de espera de un estudiante.
	- d. Para preinscribirse en un curso con requisitos previos, los estudiantes deben confirmar que han cumplido con esos requisitos.

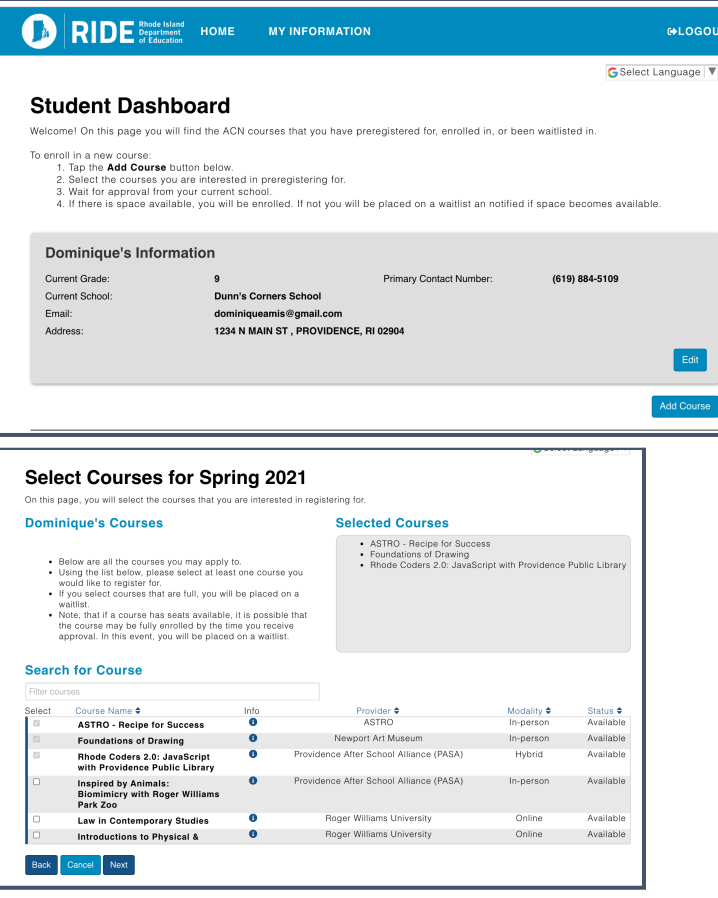

- 5. Una vez que los estudiantes se preinscriban en un curso, aparecerán en el panel de estudiantes como "pending approval" (pendiente de aprobación). Los estudiantes recibirán correos electrónicos cuando los miembros de la escuela aprueben o rechacen su preinscripción.
- *6.* Si un estudiante está en la lista de espera para un curso y se abre un lugar, recibirá una notificación por correo electrónico de que está inscrito. Si una oferta de inscripción haría que el estudiante supere el número máximo de cursos permitidos (2 por semestre), entonces tiene 2 días para iniciar sesión en el sistema y aceptar o rechazar la oferta antes de que expire.
	- a. Nota: los estudiantes solo pueden inscribirse en 2 cursos de ACN por semestre, por lo que si se *inscriben en 2 cursos y se les ofrece una plaza en otro curso, deben retirarse*

*de uno de los cursos a los que se inscribieron previamente.*

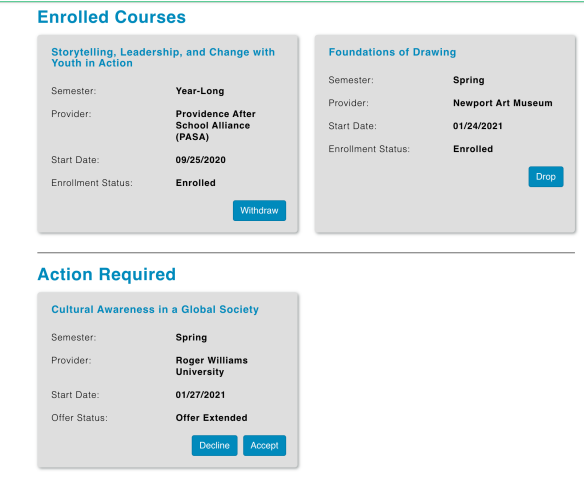